## **V ExamSoft**

# CERTIFICATION

**POWER USER** 

# **EXAMSOFT CERTIFICATION STUDY GUIDE**

**POWER USER** 

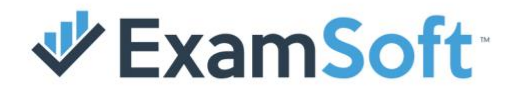

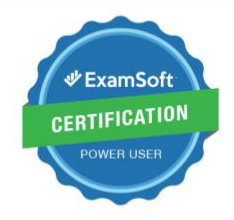

In this study guide you will find the exam blue print and sample questions for all certification exams, as well as activities to help you prepare for becoming ExamSoft certified! The exam blueprint provides all learning objectives you will be measured on within each exam, along with corresponding resources to help you review and practice within those areas. You will also see the weight of each learning objective in relation to the overall exam. Next, you'll get a glimpse into the exam by viewing sample questions which will be like what you will see on the exams. Last, you'll come across the activities section where we have tailored action items for you to get hands-on practice related to your learning objective.

Be sure to take full advantage of the resources laid out in this guide and if additional information is required be sure to use any of our additional resource sources such as:

[ExamSoft KnowledgeBase & Community](https://examsoft.force.com/emcommunity/s/) [OnDemand Webinars](https://examsoft.force.com/emcommunity/s/topic/0TO500000006SdDGAU/ondemand-webinars?tabset-83ab6=2) [Upcoming Live Webinars](https://examsoft.force.com/emcommunity/s/topic/0TO500000006WfbGAE/upcoming-webinars?tabset-83ab6=2) [Exam Taker Support KnowledgeBase](https://examsoft.force.com/etcommunity/s/)

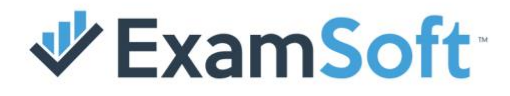

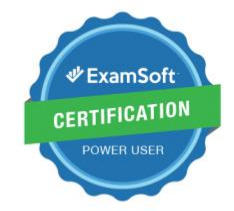

### **Table of Contents**

#### Exam Blueprints

Administration Question Banking **Assessments** Reports & Scoring Examplify **Rubrics** 

#### Sample Questions

Sample Questions Answer Key

#### **Activities**

Administration Question Banking Assessments Reports & Scoring Examplify **Rubrics** 

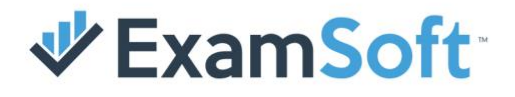

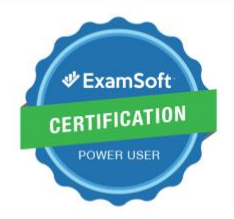

### Exam Blueprint **Administration**

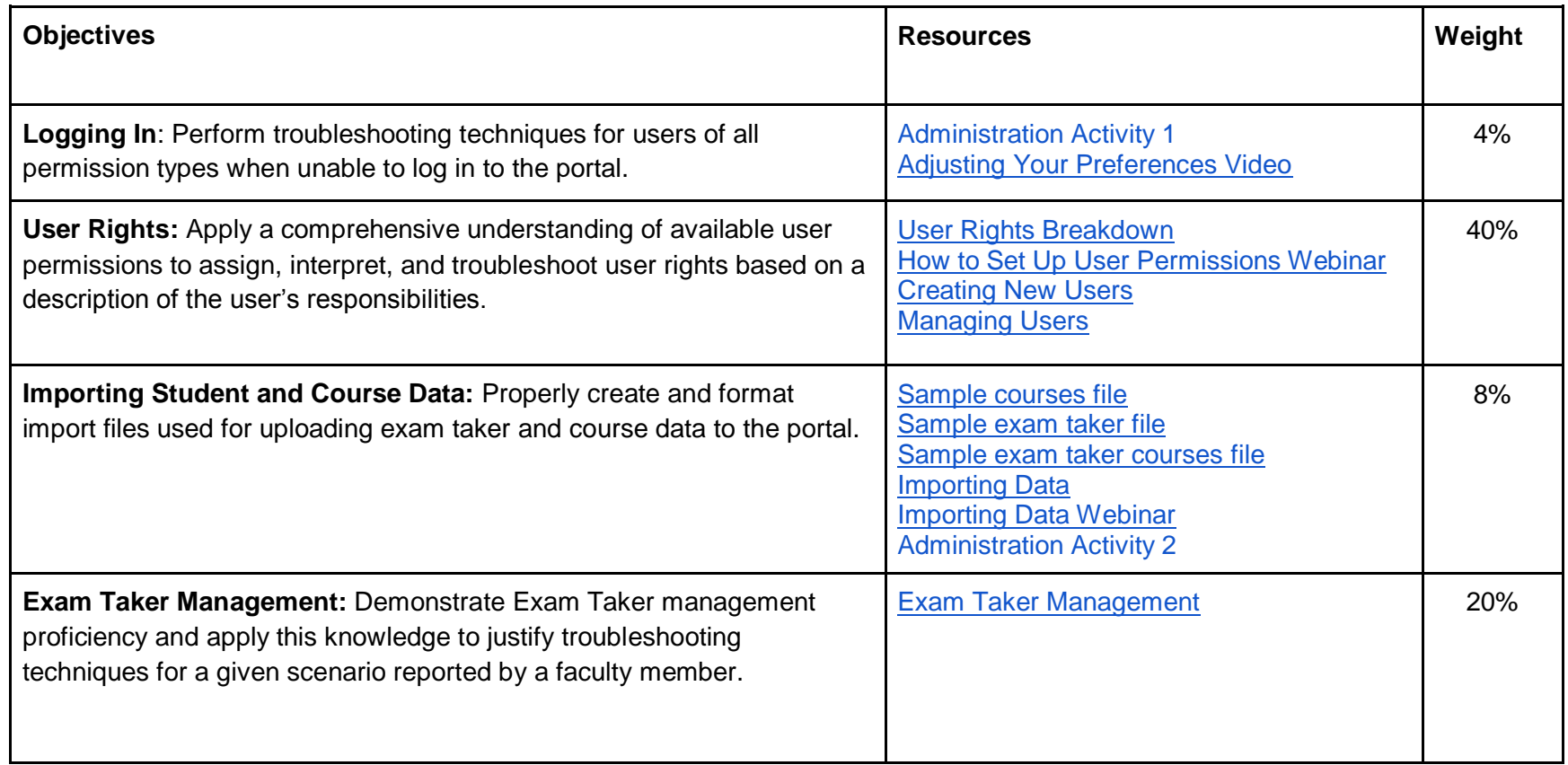

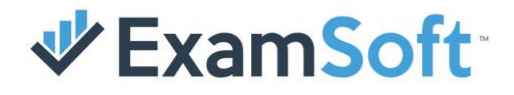

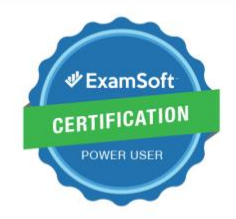

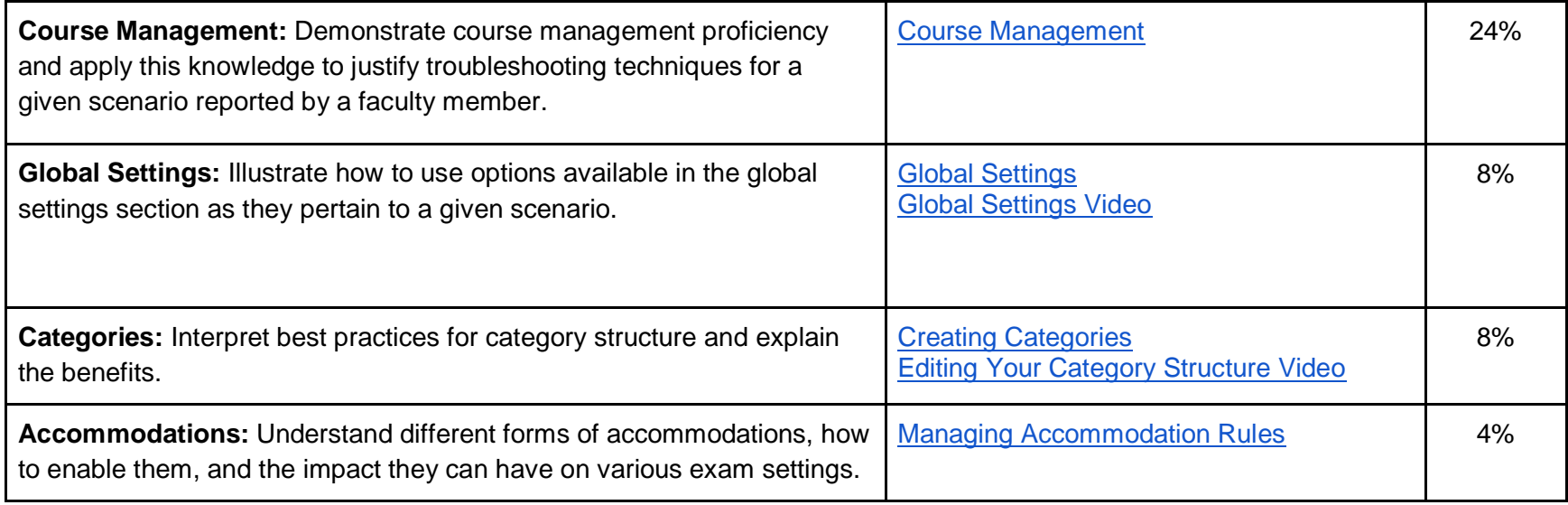

**Question Types: M/C, T/F, FITB Time Limit: 75 minutes** 

Passing Score: 70% **Passing Score: 70%** Total # of Questions: 28

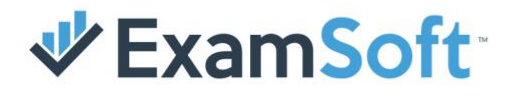

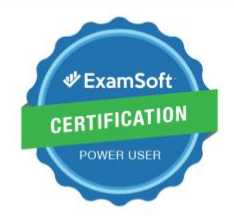

### Exam Blueprint **Questions**

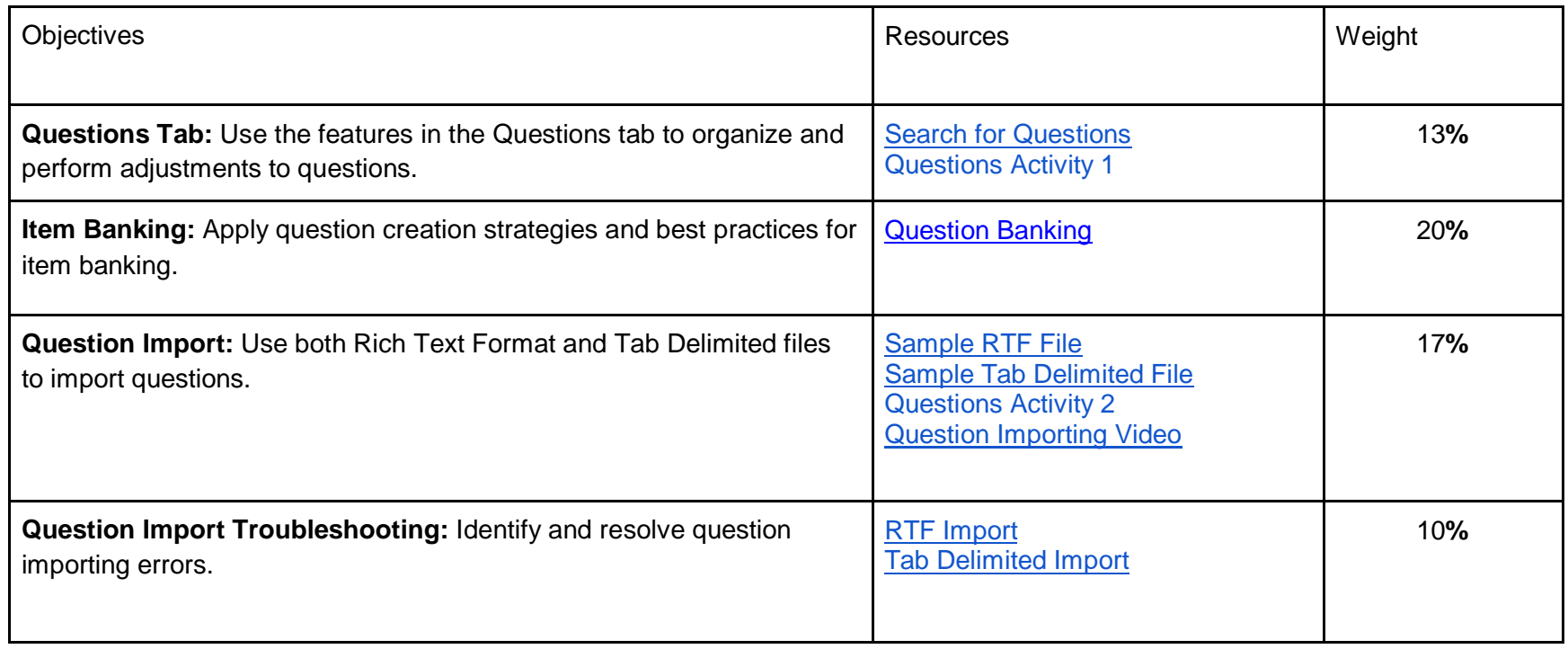

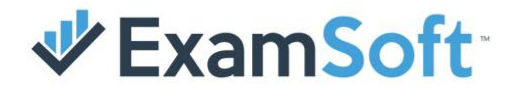

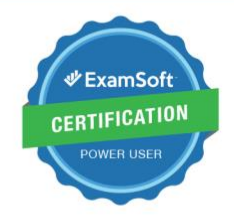

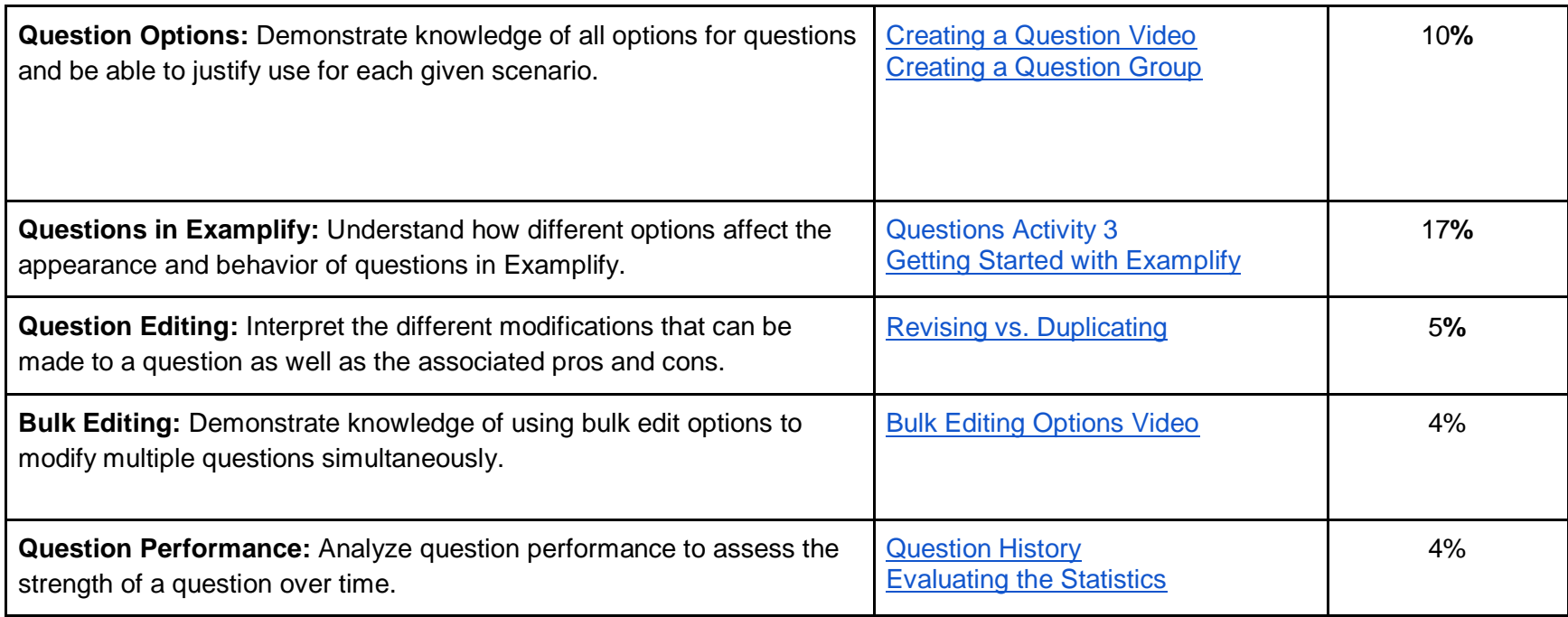

**Passing Score: 77%** Total # of Questions: 29

**Question Types: M/C, T/F, FITB The Contract of Contract Automatic Contract Contract Automatic Contract Contract Automatic Contract Contract Automatic Contract Out of Contract Automatic Contract Out of Contract Automatic C** 

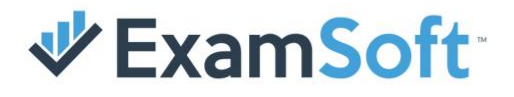

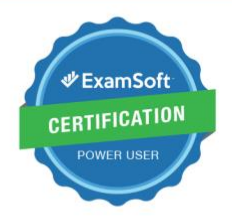

# Exam Blueprint

### **Assessments**

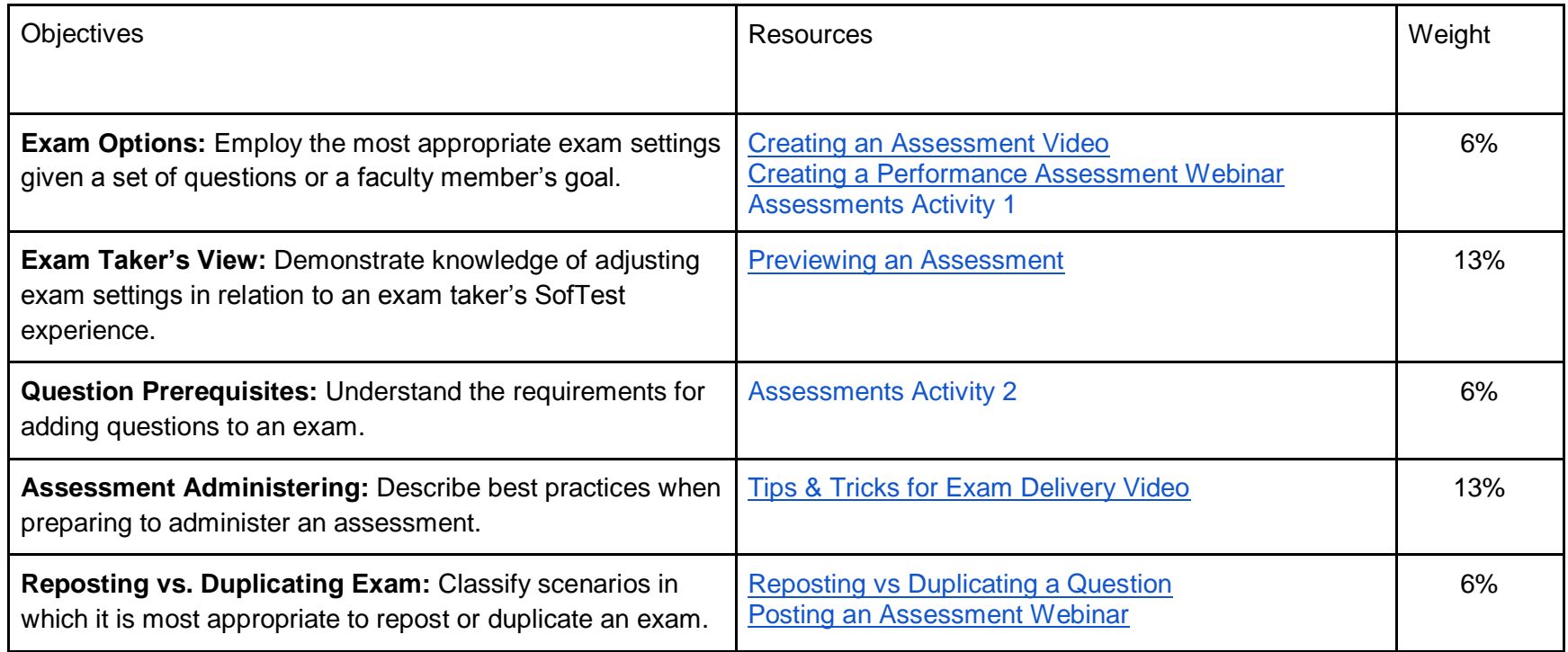

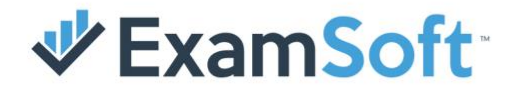

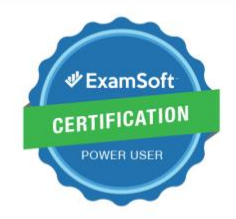

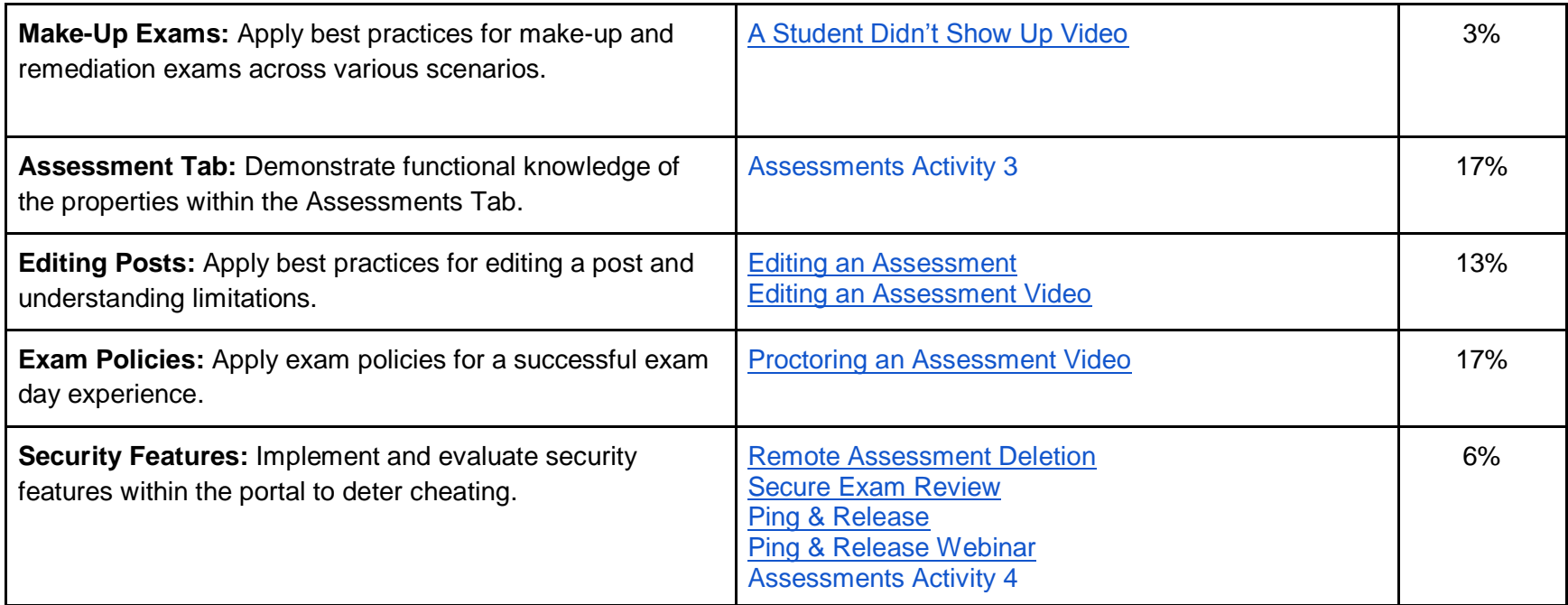

Passing Score: 83% **Passing Score: 83%** Total # of Questions: 29

**Question Types: M/C, T/F, FITB Time Limit: 75 minutes** 

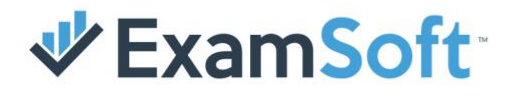

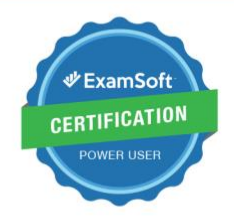

### Exam Blueprint **Reports & Scoring**

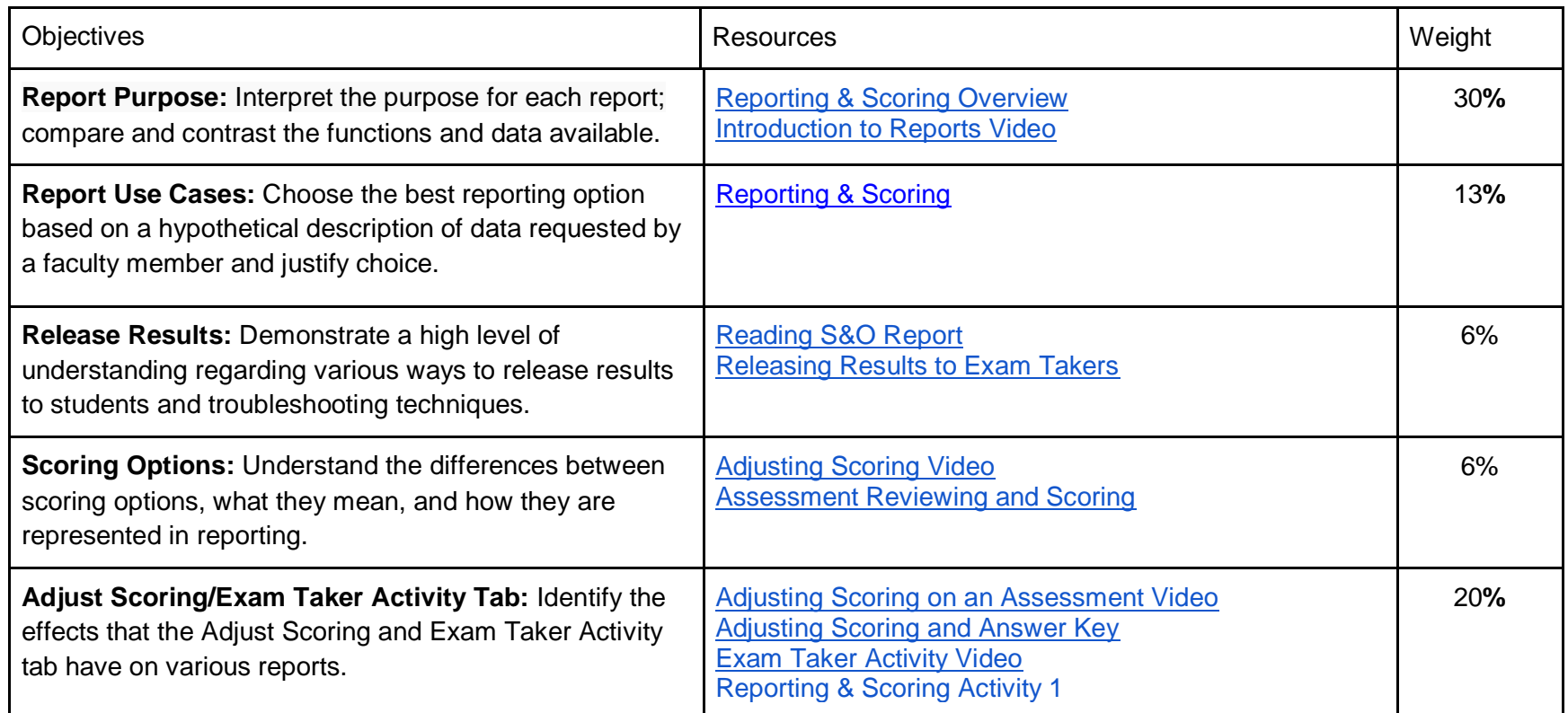

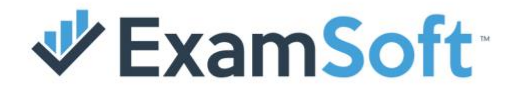

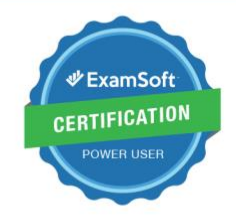

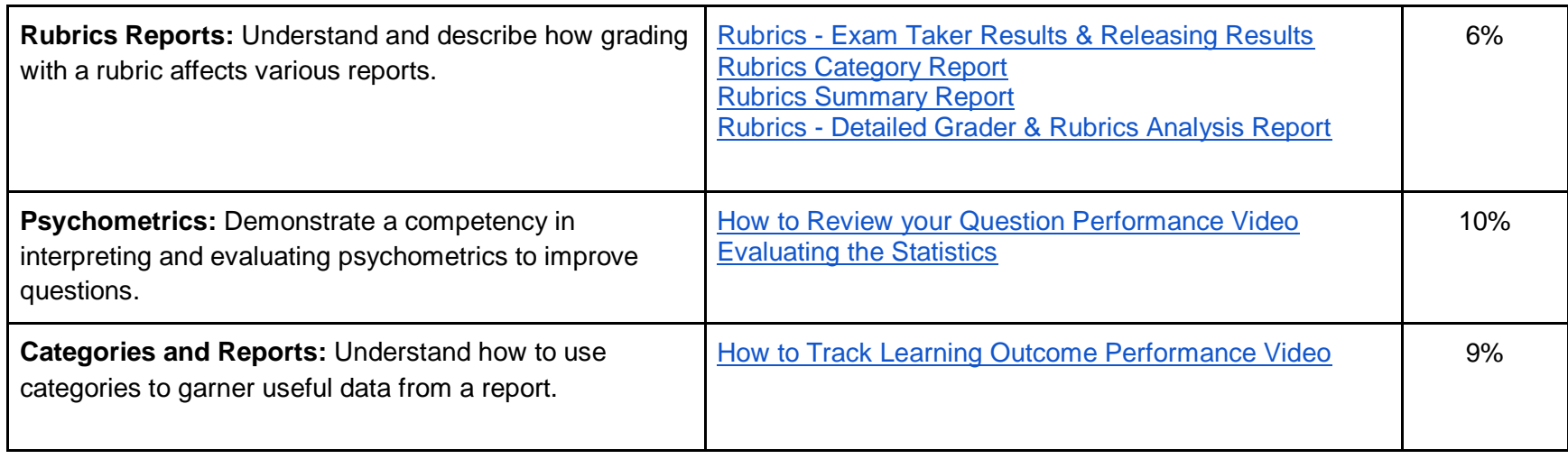

Passing Score: 74% **Passing Score: 74%** Total # of Questions: 30

Question Types: M/C, T/F, FITB Time Limit: 75 minutes

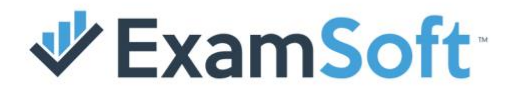

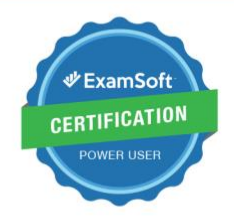

## Exam Blueprint **Examplify**

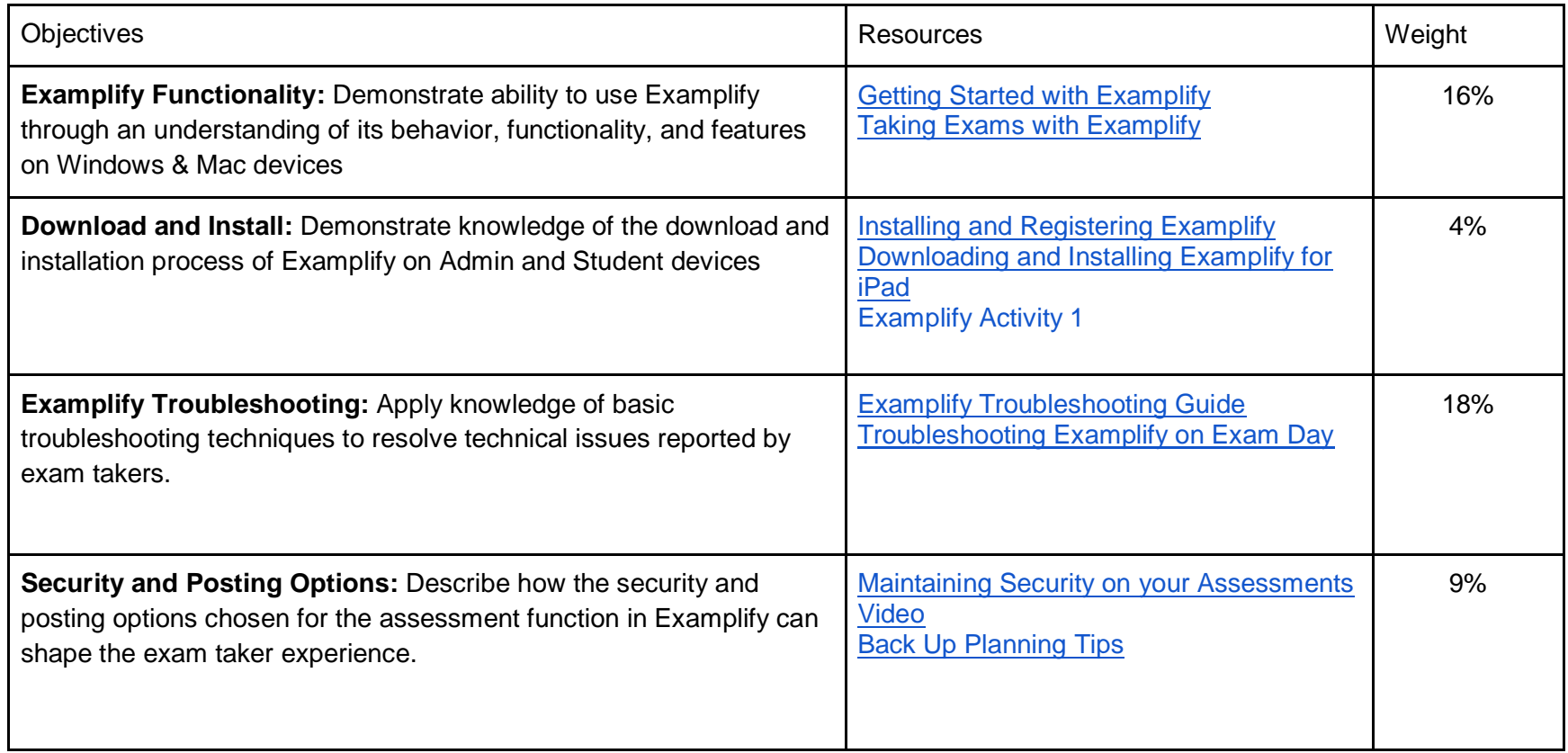

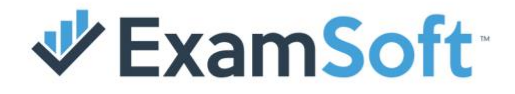

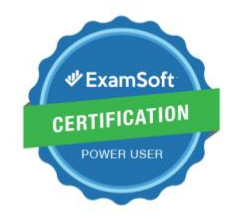

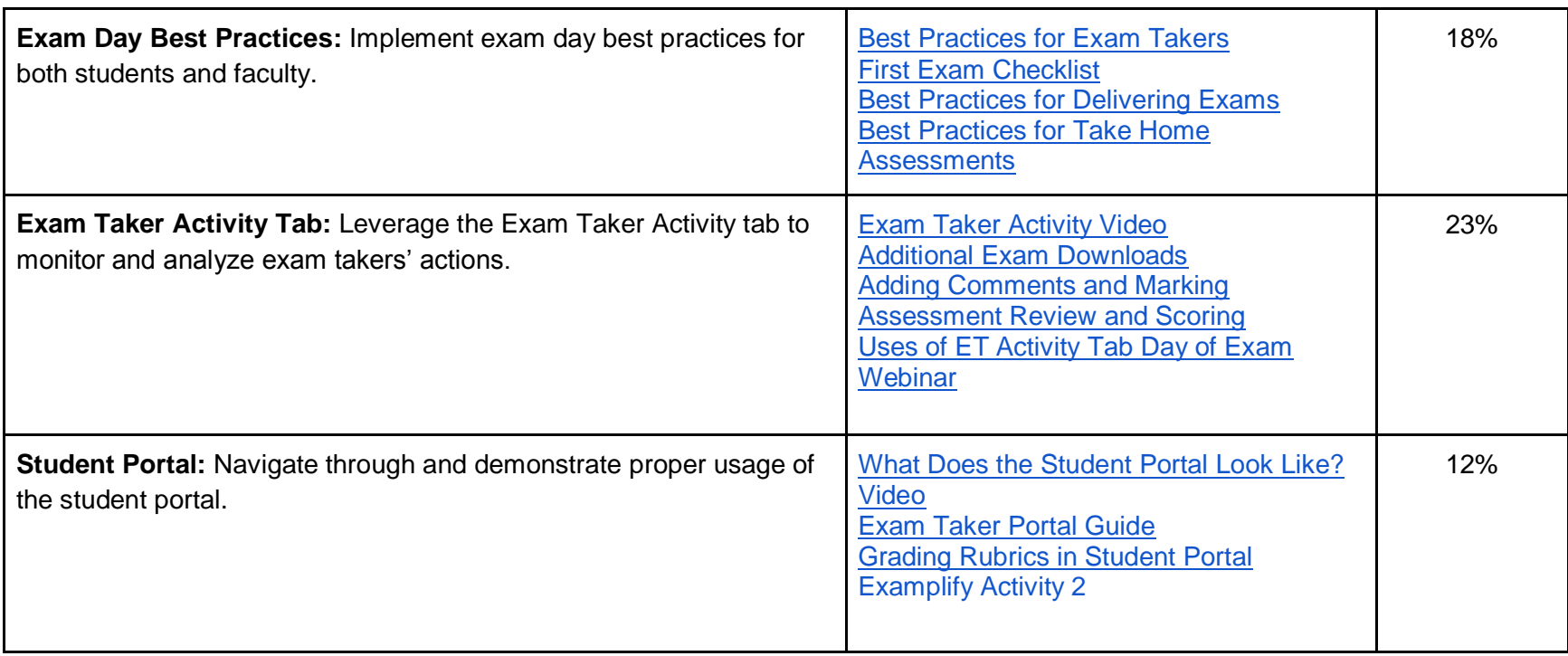

Passing Score: 78% **Passing Score: 78%** Total # of Questions: M/C, T/F, FITB

**Question Types: 30 Contract Contract Contract Contract Contract Contract Contract Contract Contract Contract Contract Contract Contract Contract Contract Contract Contract Contract Contract Contract Contract Contract Cont** 

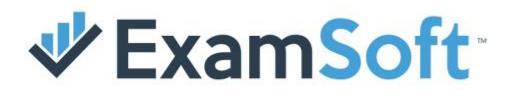

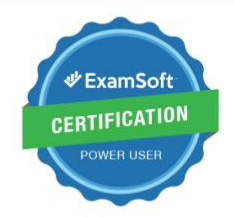

## Exam Blueprint

### **Rubrics**

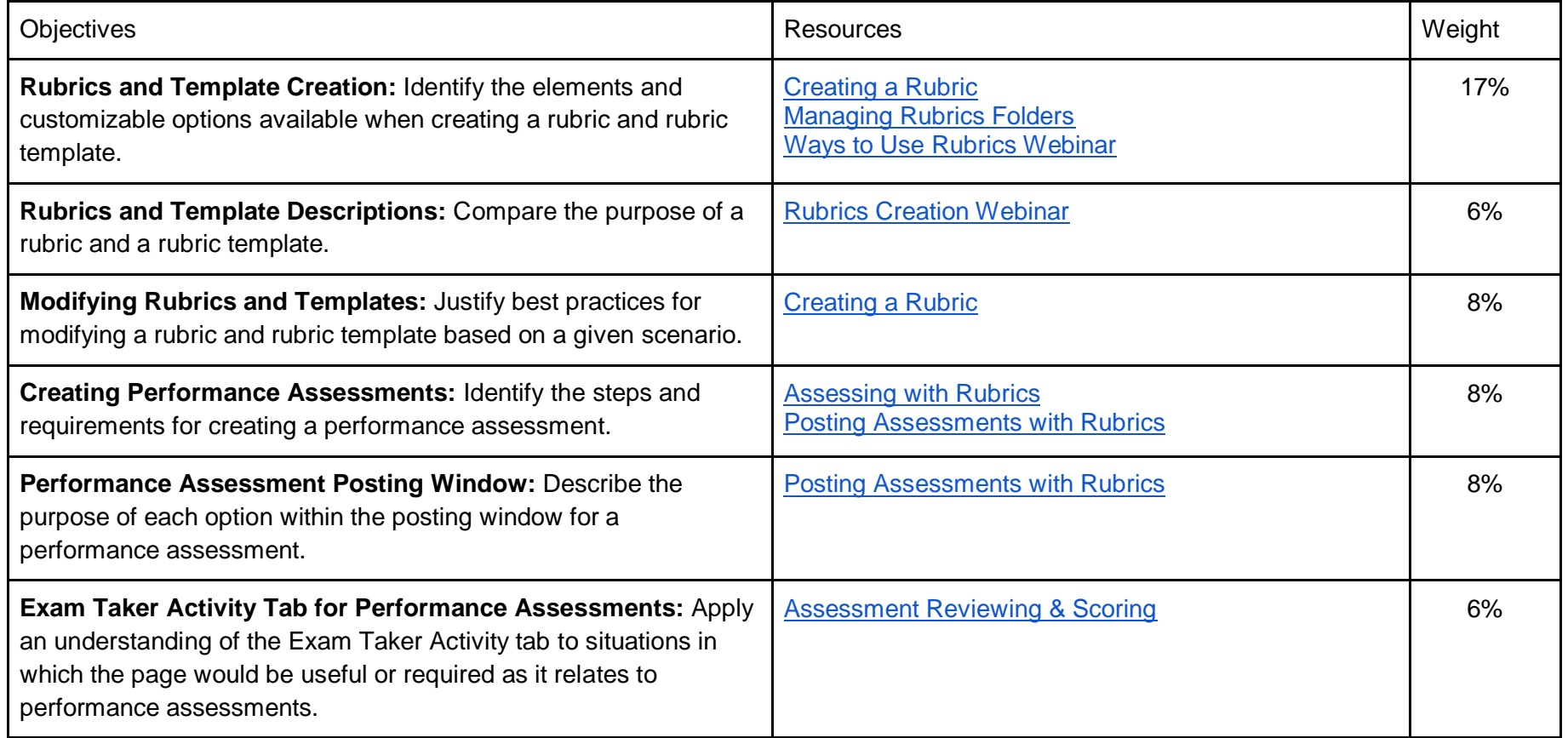

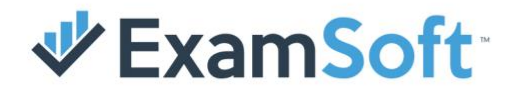

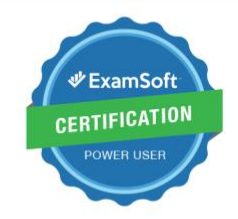

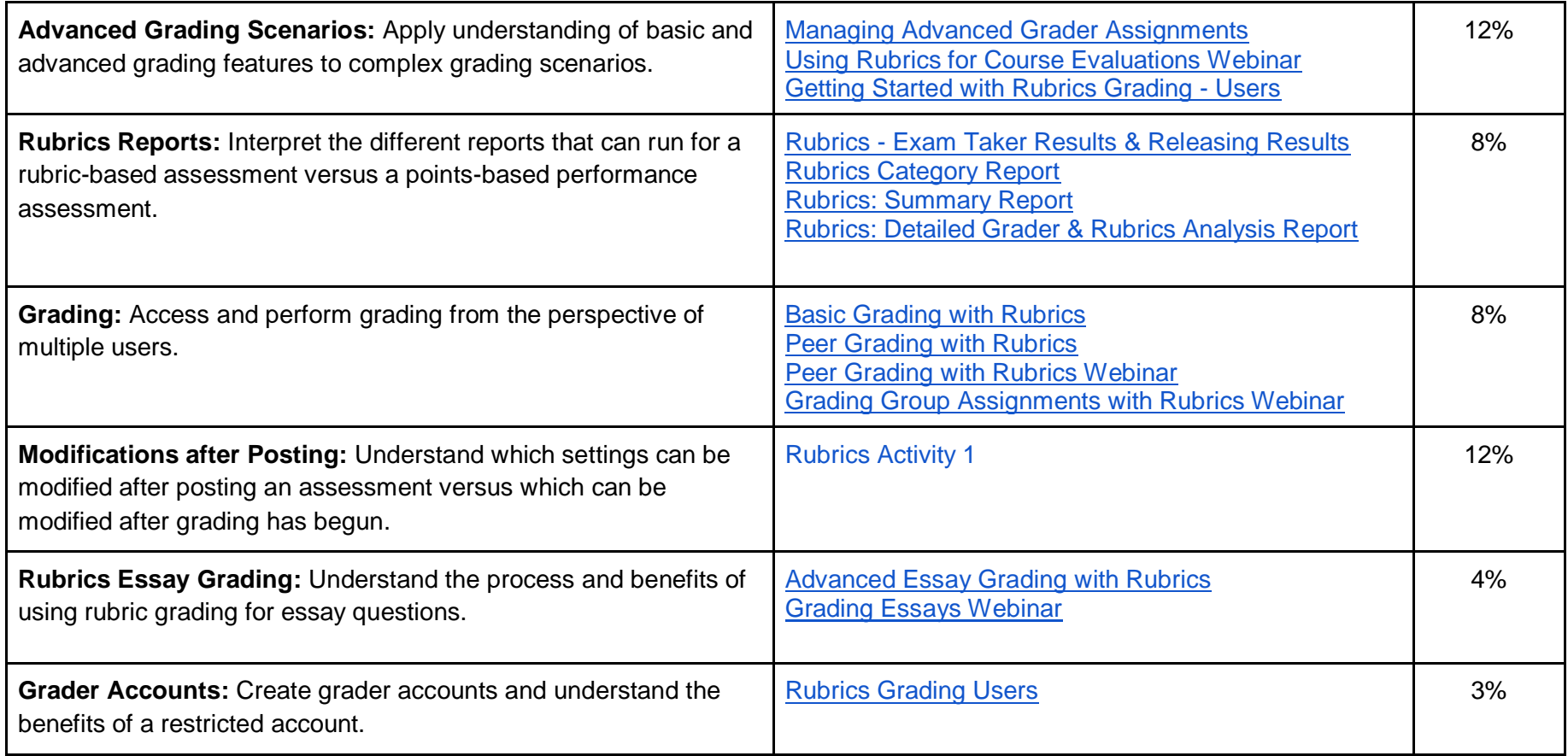

Passing Score: 72% **Cassing Score: 72%** Cassing Score: 72% **Question Types: M/C, T/F, FITB** 

**Total # of Questions: 28 Time Limit: 75 minutes**

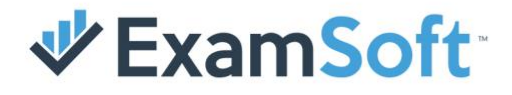

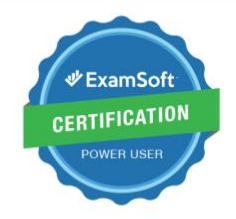

### Sample Questions

#### Administration

1. A user must have at least rights under Assessment Folder rights to have access to the Exam Taker Activity tab in an assessment.

2. True or False: Exam Taker IDs cannot be modified by an Administrator.

3. Who will initially need to create accommodation rules for an institution?

#### **Questions**

1. When revising a previously approved question, which part of the questions identifier will update to show that a change has been made?

2. You have created a multiple-choice question that contains an answer choice marked as 'all of the above'. If the answer choices will be randomized, how do you indicate that this response should always be the last answer choice?

3. True or False: When copying and pasting questions from an outside source into the portal, it will not remove HTML formatting.

#### <span id="page-15-0"></span>**Assessments**

1. Fill in the Blank: A User would \_\_\_\_\_\_\_\_ an assessment to create a new identical copy of that assessment in draft mode.

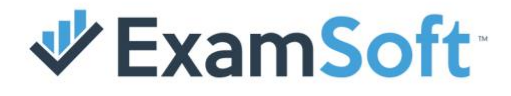

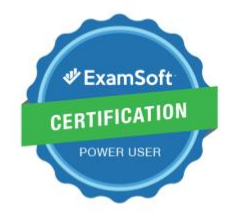

2. A question must be in what status before it can be added to an assessment?

3. True / False: The Download End Date for an exam posting can be extended past the Remote Assessment Deletion date.

#### Reports & Scoring

- 1. Which report is used to see the total time an exam taker has spent in an assessment?
- 2. What is the purpose of the KR-20?
- 3. True / False: An Exam Taker's score can never be higher than 100%

#### **Examplify**

- 1. True / False: Students must have an Administrative level user on their device to use Examplify.
- 2. Fill in the Blank: Examplify saves automatically every \_\_\_\_ seconds.
- 3. True / False: True / False: Examplify log timestamps are based on ExamSoft's server time zone.

#### **Rubrics**

- 1. True / False: Users can attach both rubrics and rubric templates on performance assessments.
- 2. What is the maximum level of performance levels that can be included on a rubric?
- 3. To remove previous grades set for a performance assessment, a user would have to click the \_\_\_\_ button.

## **V** ExamSoft

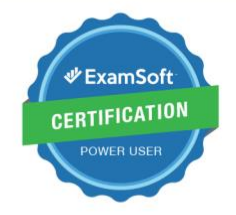

#### Sample Questions Answer Key

#### Administration **Administration Administration Administration Administration Administration Administration Administration Administration Administration Administration Administration Administration Ad**

1. Track 1. Revision Number 2. True 2. Lock the Answer choice 3.An ExamSoft Representative 3.An ExamSoft Representative

- 
- 
- 

### Examplify **Examplify Rubrics Rubrics**

- 2. 60 2. 6
- 

- 
- 
- 

### Assessments **Reports & Scoring**

- 1. Duplicate 1. Elapsed Time Report
- 2. Approved 2. To measure the internal consistency of an assessment
- 3. False 3. False

- 1. True 1. False
	-
- 3. False 3. False 3. Clear grading

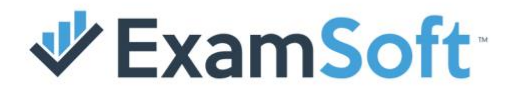

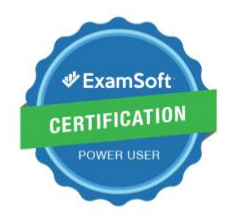

#### **Activities**

#### <span id="page-18-0"></span>Administration

- 1. Reset a user's password from the user account information page.
- 2. Attempt to create three exam takers and add them to a course only through imported files.

#### <span id="page-18-1"></span>**Questions**

- 1. Add the ETs column to the Questions Listing Page.
- 2. Attempt to import one of each question type using both RTF and Tab Delimited files (Ex: At least eight questions).
- 3. Create one of each available question types and add them to an assessment. Once all questions have been added, save the assessment and then click the [Preview Exam button.](https://examsoft.force.com/emcommunity/s/article/Legacy-Portal-Previewing-an-Assessment) Attempt to take the exam and verify how each question appears on Examplify.

#### <span id="page-18-2"></span>**Assessments**

- 1. Create an exam and incorporate features such as: Disabling Backward Navigation, Randomizing Questions, and Disabling Security. Afterward, attempt to take the exam using a student account
- 2. Create a folder and then create two questions to place into that folder. Be sure to approve one question and save the other only during the creation process. Attempt to add both questions to an assessment. Are you able to add both?
- 3. Add the Password column to the Assessment Listing Page.

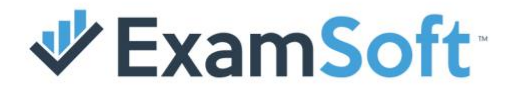

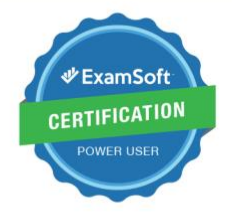

4. Attempt to post an exam and enable both Remote Assessment Deletion and Ping & Release.

#### <span id="page-19-0"></span>Reporting & Scoring

- 1. Navigate to a recently posted and scored exam. Click the Adjust Scoring tab and set a question as a bonus question. Now attempt to run reports for that exam to see any changes that were made based on an adjusted question.
- 2. Attempt to release results for an exam that has already been taken—try various combinations such as only showing the student name and score or more in-depth reports such as giving a full readout of the categories and how they performed for each.

#### <span id="page-19-1"></span>**Examplify**

- 1. Create a student account and attempt to log in using that account. Download Examplify from the student portal and install the program on your computer.
- 2. Release results to the test student account for an exam. Log in using the student's information, navigate to the exam, and retrieve results in the same manner a student would.

#### <span id="page-19-2"></span>**Rubrics**

1. Post a rubrics-based performance assessment and then click the pencil icon to edit the post. Attempt to change the dates and option for the post. Once done, grade the assessment for one or more students. Now attempt to edit the same post using the pencil icon.